# WLC configureren om clients per WLAN te beperken  $\overline{\phantom{a}}$

## Inhoud

[Inleiding](#page-0-0) [Voorwaarden](#page-0-1) [Vereisten](#page-0-2) [Gebruikte componenten](#page-0-3) [Clientlimiet op een WLC](#page-0-4) **[Configureren](#page-1-0)** [De WLC configureren](#page-1-1) [Verifiëren](#page-3-0) [Gerelateerde informatie](#page-4-0)

### <span id="page-0-0"></span>**Inleiding**

Dit document beschrijft hoe u een limiet kunt instellen voor het aantal clients dat verbinding kan maken met het WLAN in een Cisco Unified Wireless Network (CUWN).

## <span id="page-0-1"></span>Voorwaarden

#### <span id="page-0-2"></span>Vereisten

Zorg ervoor dat u over basiskennis van Cisco Unified Wireless Network (CUWN) beschikt voordat u deze configuratie probeert:

#### <span id="page-0-3"></span>Gebruikte componenten

De informatie in dit document is gebaseerd op de volgende software- en hardware-versies:

- 4400 draadloze LAN-controller (WLC) die firmware versie 7.0.16.0 uitvoert
- 1131 lichtgewicht access point (LAP)

• 802.11a/b/g clientadapters voor draadloos LAN waarmee softwareversie 4.0 wordt uitgevoerd De informatie in dit document is gebaseerd op de apparaten in een specifieke laboratoriumomgeving. Alle apparaten die in dit document worden beschreven, hadden een opgeschoonde (standaard)configuratie. Als uw netwerk live is, moet u de potentiële impact van

elke opdracht begrijpen.

## <span id="page-0-4"></span>Clientlimiet op een WLC

Elk van de platforms WLC heeft een bovengrens op het aantal WLAN-clients dat zij ondersteunen. Deze tabel toont de bovengrens voor de verschillende besturingsplatformen:

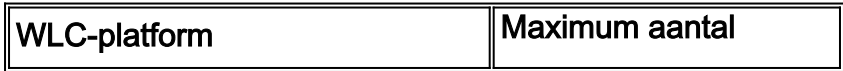

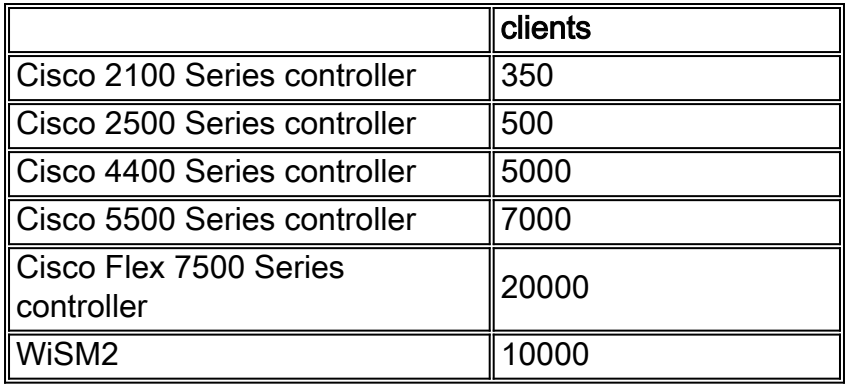

Om meer controle te geven, biedt WLC ook de optie om het aantal clients te definiëren die verbinding maken met elk WLAN. Deze optie is handig in gevallen waarin u het aantal clients (bijvoorbeeld gastclients) dat verbinding maakt met het netwerk wilt beperken en ervoor wilt zorgen dat de WLAN-bandbreedte efficiënt in het netwerk wordt gebruikt.

Standaard is deze waarde ingesteld op 0, wat betekent dat er geen beperking is op het aantal clients dat verbinding kan maken met het WLAN.

Opmerking: momenteel kunt u het aantal clients dat verbinding maakt met een LAP niet beperken. Sommige LAP's hebben beperkingen op de associatie van klanten. Meer informatie hierover is beschikbaar in de [Client Association Limits for Lichtgewicht Access Points-s](//www.cisco.com/en/US/docs/wireless/controller/7.0MR1/configuration/guide/cg_controller_setting.html#wp2081380)ectie van de WLCconfiguratiehandleiding.

In de volgende sectie wordt beschreven hoe u het maximale aantal clients in een WLAN kunt configureren.

#### <span id="page-1-0"></span>**Configureren**

Deze sectie bevat informatie over het configureren van de functies die in dit document worden beschreven.

In dit configuratievoorbeeld, wordt een LAP geregistreerd aan een WLC. Twee WLAN's worden geconfigureerd (LAP1 en LAP2) waarmee gebruikers verbinding maken. In dit voorbeeld wordt beschreven hoe u deze WLAN's op een zodanige manier kunt configureren dat WLAN LAP1 op elk punt slechts 25 clients accepteert en WLAN LAP2 50 clientassociaties accepteert.

#### <span id="page-1-1"></span>De WLC configureren

Bij deze procedure wordt ervan uitgegaan dat de WLAN's (LAP1 en LAP2) al zijn geconfigureerd en wordt beschreven hoe de maximale clientfuncties op deze WLAN's kunnen worden ingeschakeld.

1. Klik vanuit de WLC GUI op WLAN's.De WLAN-pagina verschijnt. Deze pagina maakt een lijst van de WLAN's die op de WLC zijn geconfigureerd.

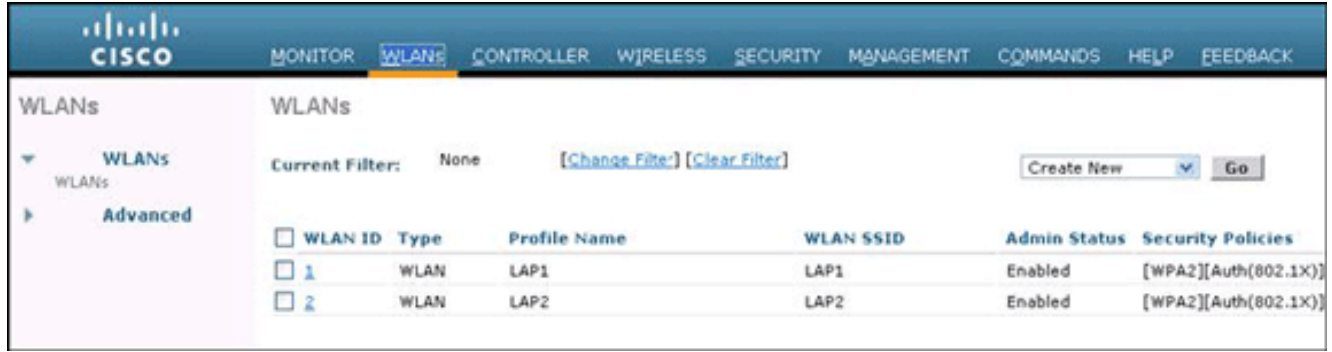

- 2. Klik op WLAN-id 1 om WLAN LAP1 te selecteren. De pagina WLAN's bewerken verschijnt.
- 3. Klik op het tabblad

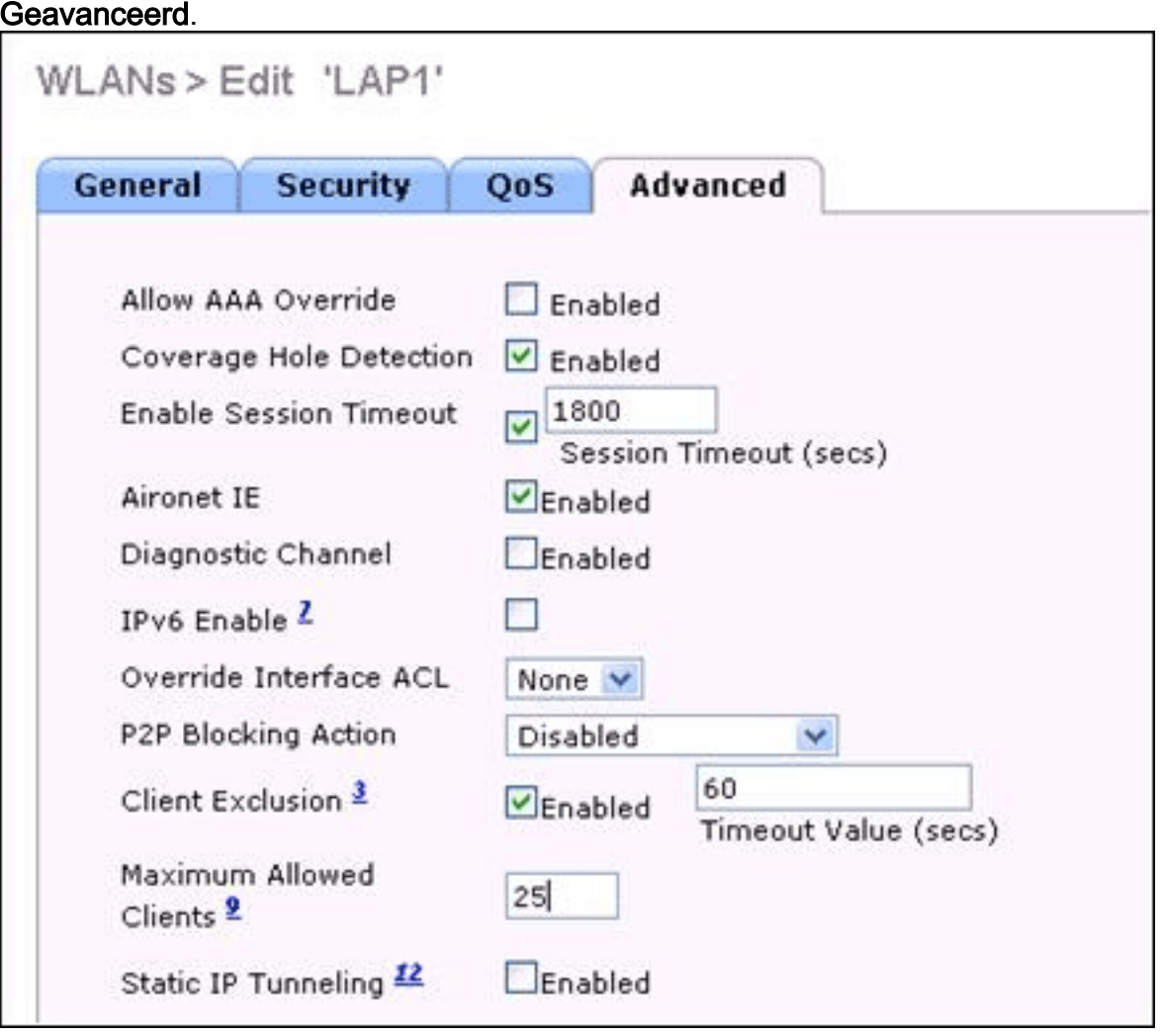

- 4. Voer het maximale aantal clients in dat in het veld Maximum aantal toegestane clients is toegestaan. Dit voorbeeld gebruikt 25 voor LAP1.
- 5. Herhaal deze stappen voor WLAN LAP2 en configureer de maximaal toegestane client voor

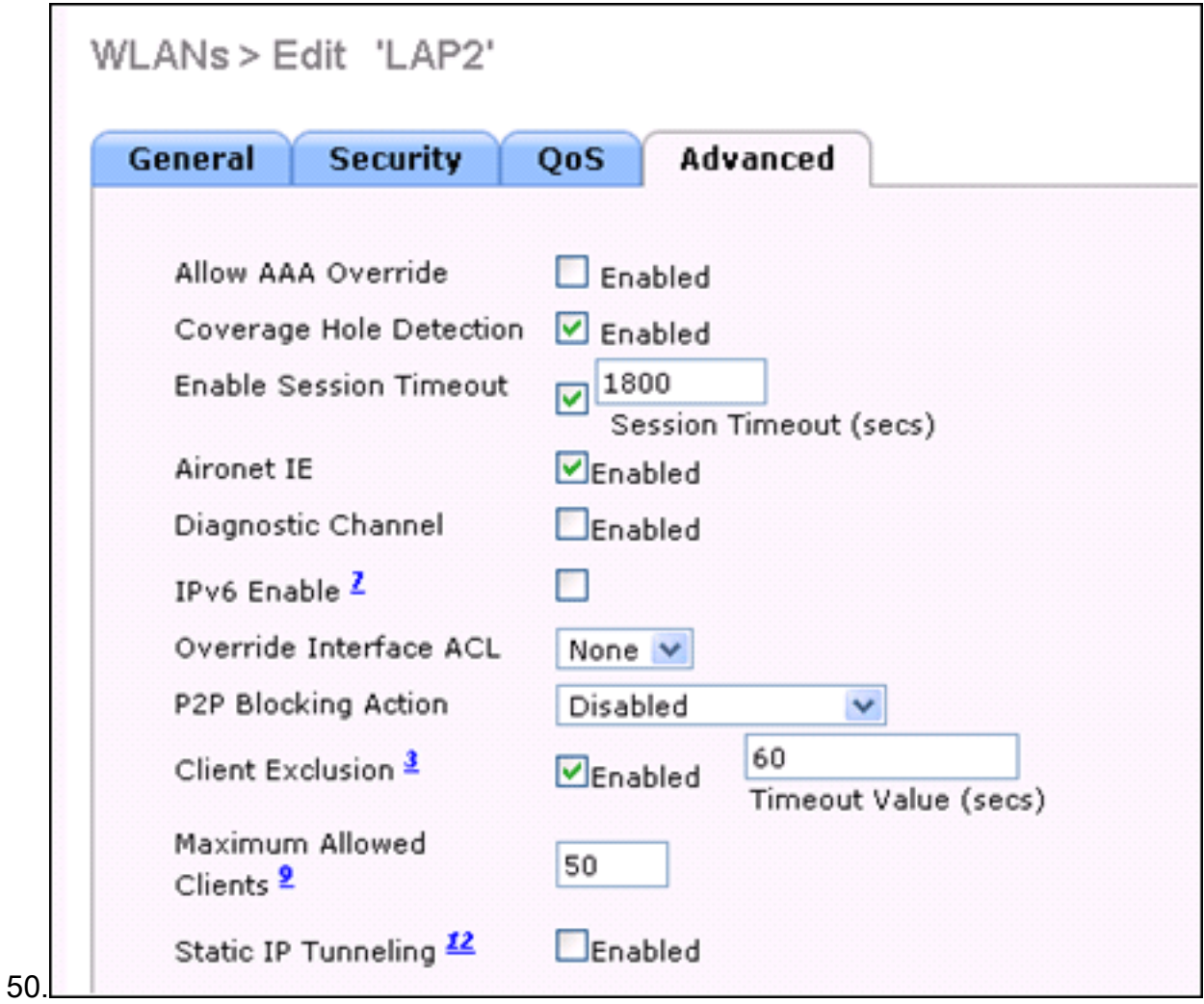

Opmerking: om deze configuratie te realiseren via de WLC CLI, gebruik deze opdracht: config wlan max-associated-clients max-clients <wlanid>

#### <span id="page-3-0"></span>Verifiëren

U kunt de opdracht show WLAN<WLAN id> gebruiken om de configuratie te verifiëren zoals in deze voorbeeldcode:

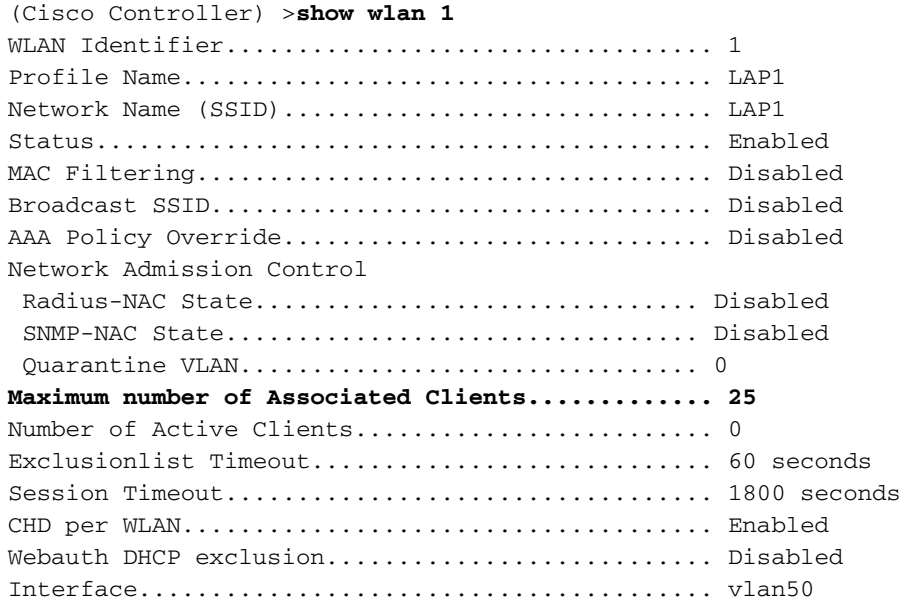

### <span id="page-4-0"></span>Gerelateerde informatie

- [Cisco-opdrachtreferentie voor draadloze LAN-controllers, release 7.0.16.0](//www.cisco.com/en/US/docs/wireless/controller/7.0MR1/command/reference/cli70mr1.html?referring_site=bodynav)
- [Configuratiehandleiding voor Cisco draadloze LAN-controllers, release 7.0.16.0](//www.cisco.com/en/US/docs/wireless/controller/7.0MR1/configuration/guide/wlc_cg70MR1.html?referring_site=bodynav)
- [Technische ondersteuning en documentatie Cisco Systems](//www.cisco.com/en/US/support/index.html?referring_site=bodynav)

#### Over deze vertaling

Cisco heeft dit document vertaald via een combinatie van machine- en menselijke technologie om onze gebruikers wereldwijd ondersteuningscontent te bieden in hun eigen taal. Houd er rekening mee dat zelfs de beste machinevertaling niet net zo nauwkeurig is als die van een professionele vertaler. Cisco Systems, Inc. is niet aansprakelijk voor de nauwkeurigheid van deze vertalingen en raadt aan altijd het oorspronkelijke Engelstalige document (link) te raadplegen.